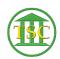

Knowledgebase > Older Knowledgebase Items > Move PDORD from one dispute to another dispute

## Move PDORD from one dispute to another dispute

Chris Ilstrup - 2020-11-06 - Older Knowledgebase Items

- 1. Open docket
- 2. Run payord report from the header and get the Fine ID for the pdord
- 3.
- 4. Close payord report
- 5. Highlight the disputes in the dispute table in the docket
- 6. Get the dispute IDs
- 7. Go into direct table access. Main Menu > 23 > 4
- 8. Go into Fine Table (8)
- 9. Search by "fin\_id" that you got from the payord report:
- 10.
- 11.
- 12. Edit the "fin\_disid" as needed to move from one dispute ID to a different one.
- 13

| Tags  |  |  |  |
|-------|--|--|--|
| pdord |  |  |  |